## **django-authorizenet Documentation** *Release 2.0*

**Andrii Kurinnyi**

**Nov 13, 2017**

### **Contents**

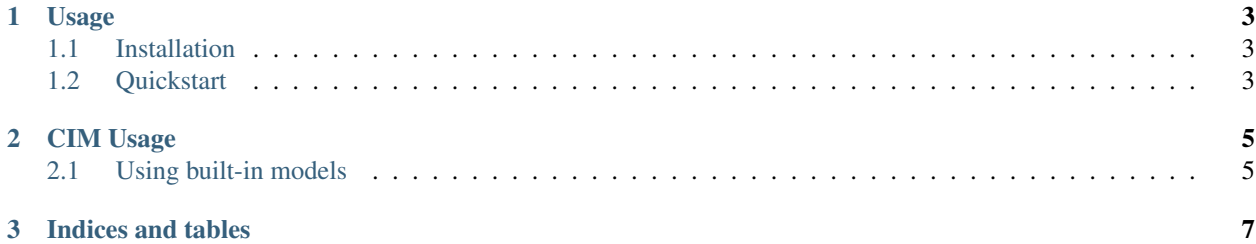

Contents:

## CHAPTER 1

### Usage

#### <span id="page-6-1"></span><span id="page-6-0"></span>**1.1 Installation**

Install from [PyPI:](https://pypi.python.org/pypi/django-authorizenet/)

```
$ pip install django-authorizenet
```
### <span id="page-6-2"></span>**1.2 Quickstart**

Add authorizenet to INSTALLED\_APPS in your settings file:

```
INSTALLED_APPS = (
    ...
    'authorizenet',
)
```
The following settings are required:

```
AUTHNET_DEBUG = True
AUTHNET_LOGIN_ID = "yOuRl0g1nID"
AUTHNET_TRANSACTION_KEY = "Tr4n5aCti0nK3y"
```
## CHAPTER 2

#### CIM Usage

<span id="page-8-0"></span>The easiest way to use the CIM support is to use the CustomerProfile and CustomerPaymentProfile models provided by the authorizenet app. These models map the ORM CRUD operations to Authorize.NET calls, making it easy to keep your local and remote data in sync.

Customer profiles contain a one-to-one field customer which links to the Django user model by default. This foreign key target may be customized in the CUSTOMER\_MODEL setting in your settings module.

#### <span id="page-8-1"></span>**2.1 Using built-in models**

#### **2.1.1 CustomerPaymentProfile Model**

When the save () method is called on a CustomerPaymentProfile instance, the payment profile is created or update on Authorize.NET and saved to the database. A CustomerProfile will also be created if the specified customer doesn't have one yet.

When the delete() method is called on a CustomerPaymentProfile instance, the payment profile is deleted on Authorize.NET and deleted from the database.

#### **2.1.2 Payment Profile Form**

The CustomerPaymentForm available in authorizenet.forms allows a CustomerPaymentProfile to be easily created or updated for a given customer. This form is just a model form for the CustomerPaymentProfile model.

#### **2.1.3 Generic Views**

The PaymentProfileCreateView and PaymentProfileUpdateView allow CustomerPaymentProfile instances can be created and updated with ease. The customer argument sent to CustomerPaymentForm defaults to the currently authenticated user.

# CHAPTER 3

Indices and tables

- <span id="page-10-0"></span>• genindex
- modindex
- search